## Manual accessing GUI through VPN

Please use VPN as much as possible, and avoid the Citrix environment. Citrix licenses are very limited, while there are enough VPN licenses available to accommodate working from home.

Using SAP GUI from home with VPN works almost the same as from your UU workspace. Follow the steps below:

1. Start Cisco AnyConnect on your laptop to begin using the VPN

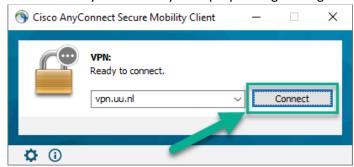

2. Enter your SolisID and password

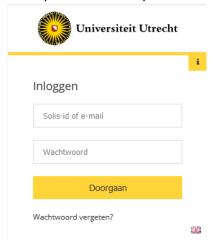

3. Use the 2FA-code

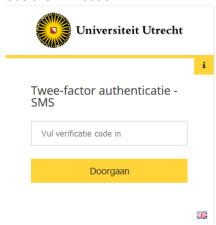

For more information about the use of 2FA go to this link: <a href="https://manuals.uu.nl/en/handleiding/twee-factor-authenticatie-faq/">https://manuals.uu.nl/en/handleiding/twee-factor-authenticatie-faq/</a>

4. Now simply start the SAP GUI application that is already installed on your laptop.